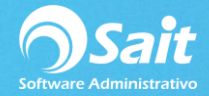

## **Productos Asociados a Proveedores**

En SAIT es posible agregar una compra a partir de un XML para ello previamente debemos asociar los claves del proveedor con nuestras claves de SAIT, este proceso se puede hacer directamente al momento de capturar una compra o de manera individual por artículo.

Para realizar este proceso diríjase a:

## **Compras / Productos Asociados a Proveedores**

Es importante mencionar un artículo puede estar asociada a uno más proveedores ya que sus claves pueden ser distintas para un mismo artículo.

Para definir un proveedor más en el artículo nos posicionamos en el renglón en blanco e ingresamos:

- 1. La clave del proveedor
- 2. La clave del artículo del proveedor.
- 3. Clic en **Grabar.**
- 4. Listo.

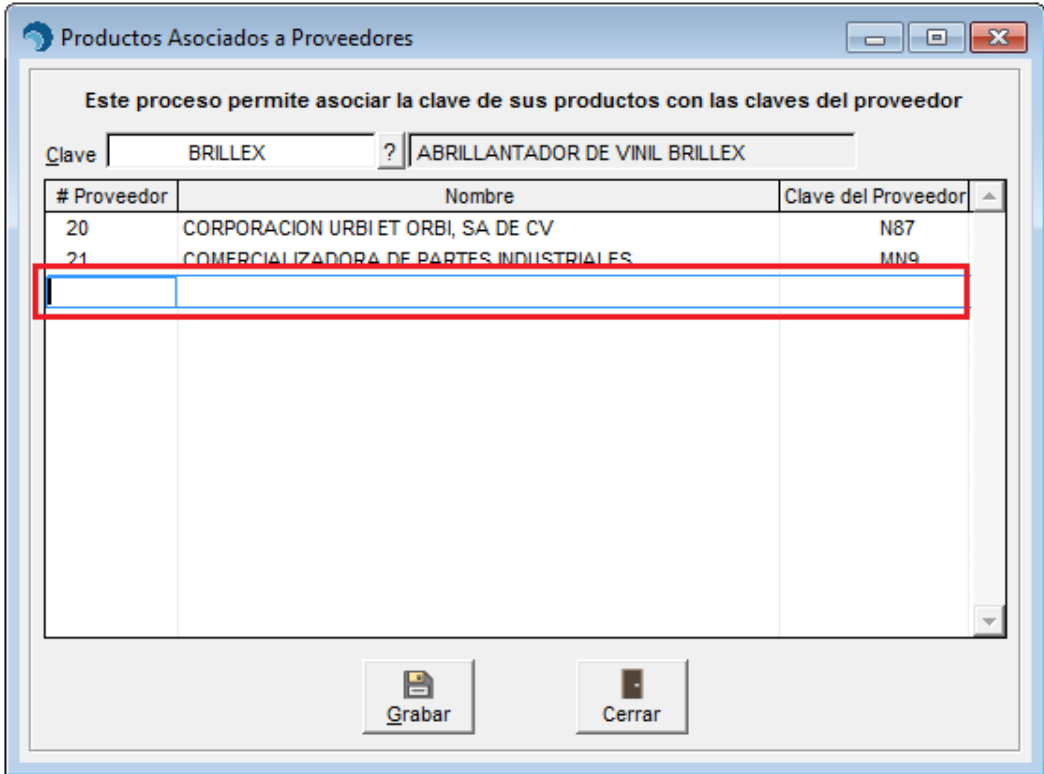